## GUI Screenshots

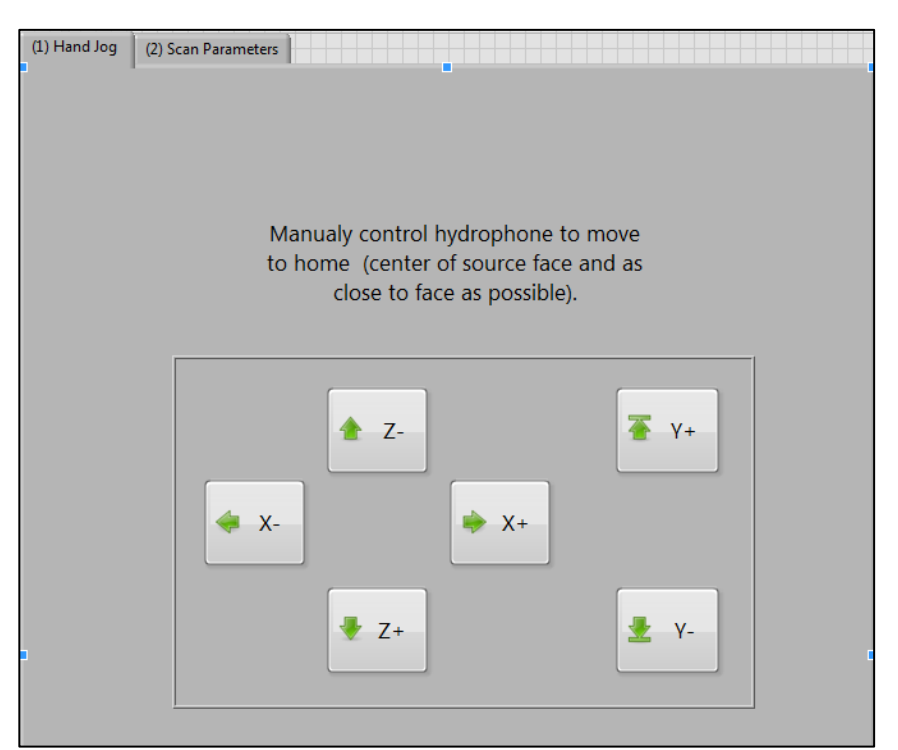

Figure 1. Tab Control switches between manual control of gantry and setting scan parameters. Visible is the Hand Jog (manual control of gantry) tab. In the next figure, the scan parameters is visible

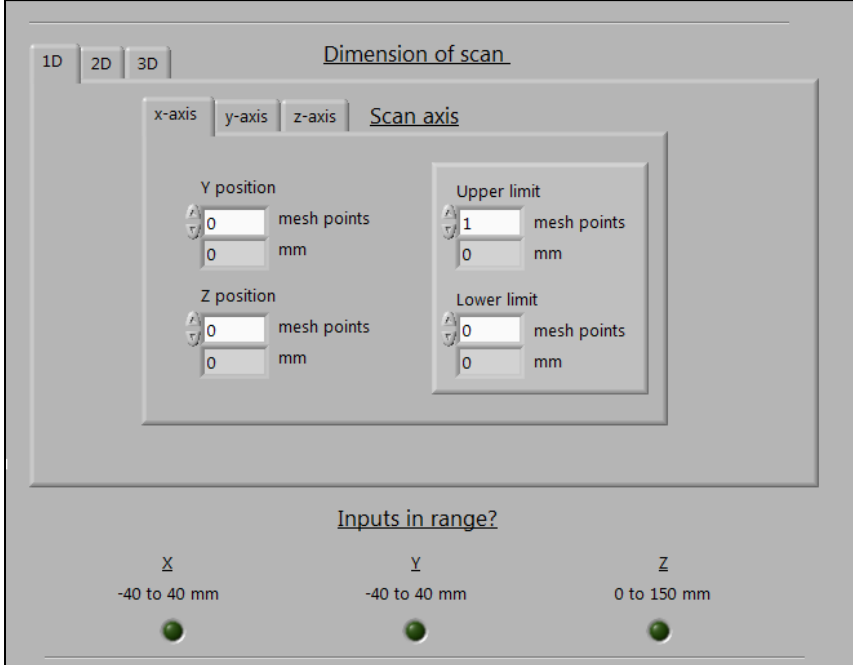

Figure 2. Entering limits: the middle section of the Scan Parameters tab. Shown here is the 1D option for the x-axis set to default limits.

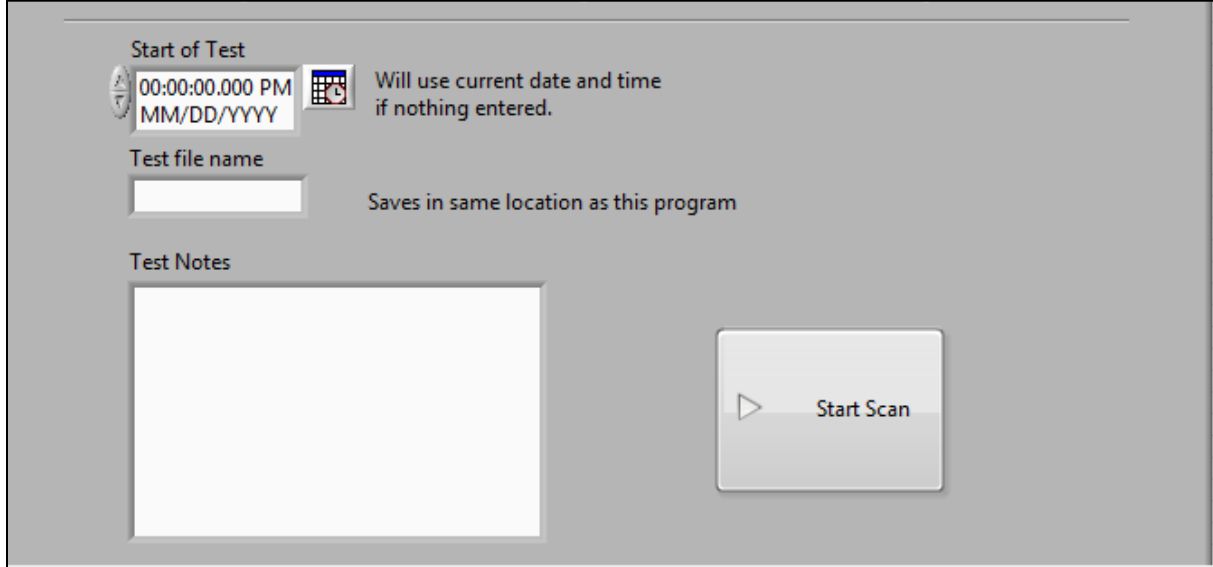

Figure 3. Various scan information section of the Scan Parameters tab.

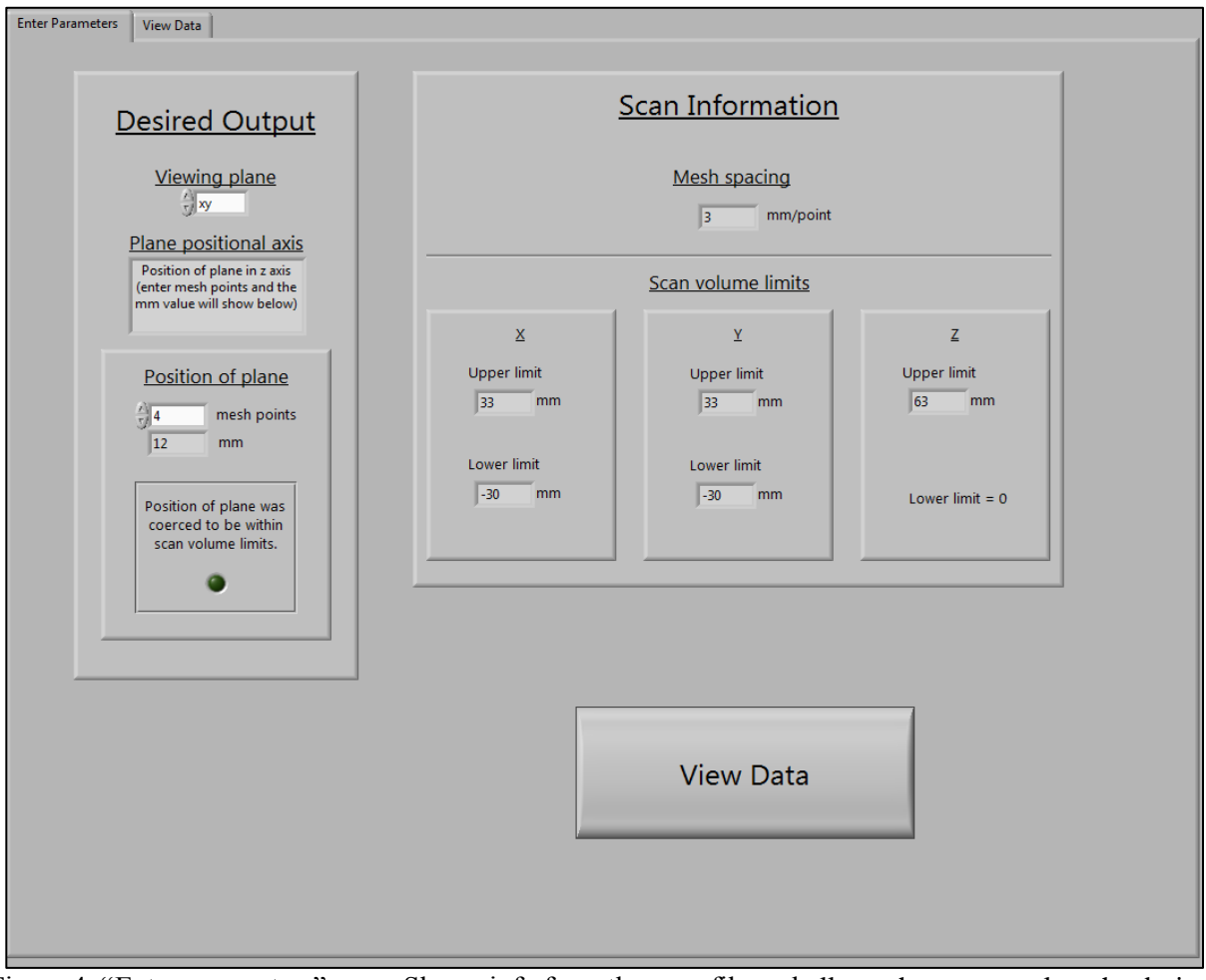

Figure 4. "Enter parameters" page. Shows info from the scan file and allows the user to select the desired viewing plane and position.

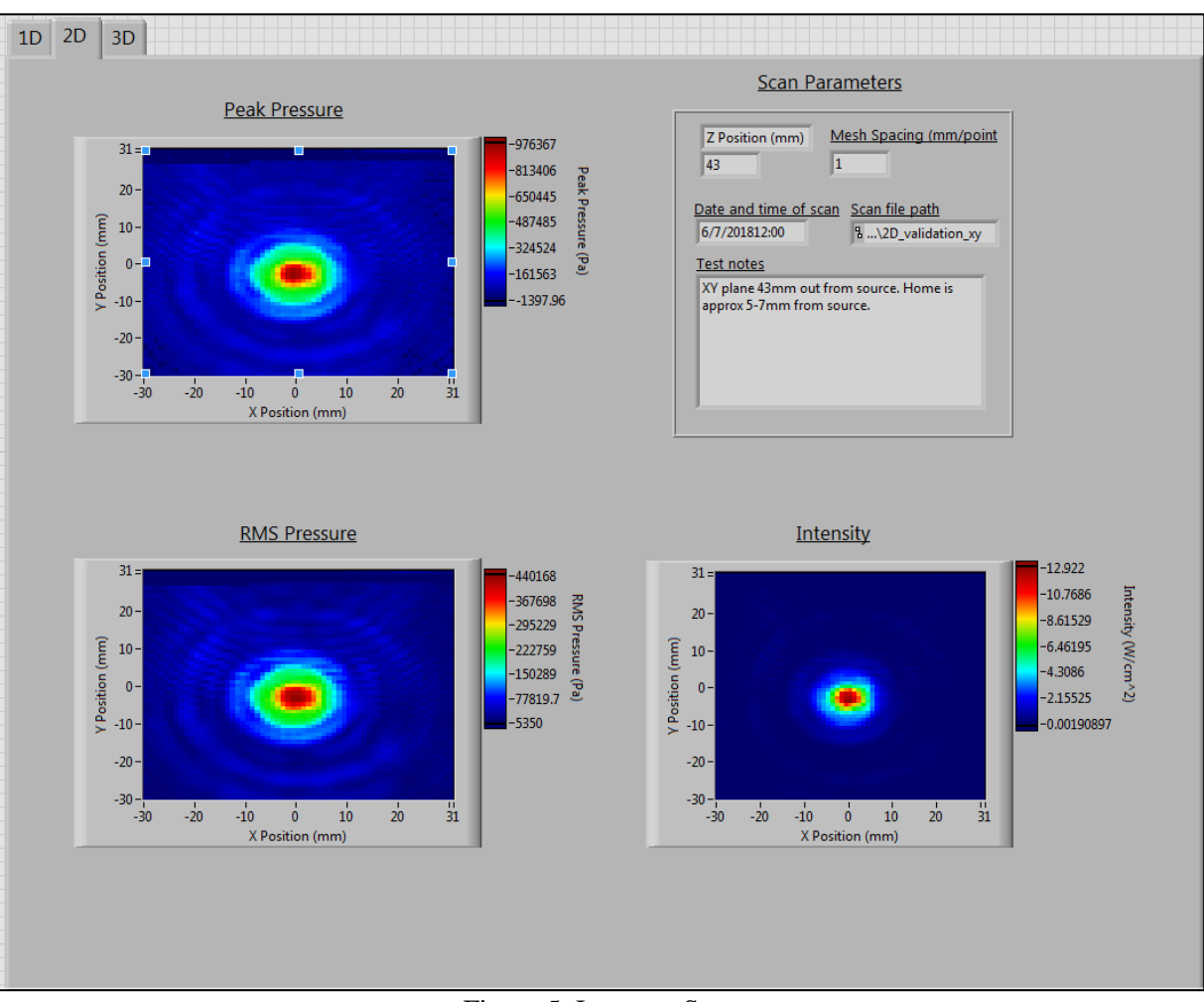

Figure 5. Interpret Scan